### Kuali TEM Module

*Part 3: International Travel International Travel Approvals Group Travel*

### Presented by Travel Services

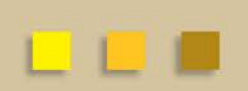

## Business and Financial Services

To deliver efficient and effective business and financial services to our customers in support of the University's mission of education, research, public service and extension.

<http://busfin.colostate.edu/default.aspx>

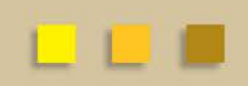

## TEM TRAINING OVERVIEW

- **Part 3 – Group & International travel**
- How to use the Group tab in the Travel Authorization document
- Risk Management's role for International travel
- How to prepare Travel Authorizations and Reimbursements for International travel
- How to use the Oanda link and Currency Converter

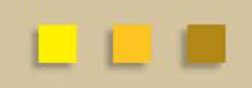

## GROUP TRAVEL

- Group travel is often organized by a leader, or a few individuals, who manage all expenses associated with the trip
	- **Group leader is responsible for collecting all receipts**
- Reimbursement will only be made to the Primary Traveler on the TR document, not to the travelers listed on the group travel tab.
- Anyone with a TEM Profile can be imported into the document using the the Group Travel tab
- All international travelers MUST complete a separate TA. Risk Management does not currently have the ability to approve group travelers and can only provide Intl approval for primary travelers

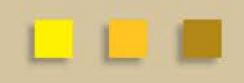

## GROUP TRAVEL

#### Who needs a TA?

- Every traveler that will be going as part of the group
- TA needs to be submitted for each individual
- If no reimbursement is anticipated the TA should be cancelled and then referenced on the Group Leader TA

#### Who needs a TR?

- ‒ Any traveler that will receive reimbursement
- ‒ Typically only the group leader submits a TR document as they are in charge of the group expenses

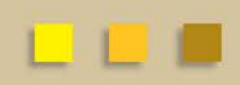

### INTERNATIONAL INFORMATION

- Emergency contact information including in-country contact phone number will be required for all trips.
- Please make sure that all itinerary information including No Cost business travel is included in TA.
- Multiple destinations must be entered using the per diem table
- Primary destination must be an International location

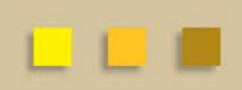

### INTERNATIONAL INFORMATION

- Per diem table requires lodging information
	- On first day and last day nights the same hotel information can be entered to satisfy the required information fields
	- Even if personal box is checked the field is still required
- International receipts
	- Not uncommon to have handwritten/signed receipts for local guides and drivers
	- Hotels may not provide full folios like domestic hotels
	- Provide as much information regarding proof of payment as possible
	- Translate receipts?

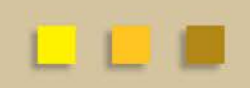

### INTERNATIONAL TRAVEL APPROVALS

- RMI approval is now automatically integrated with the Kuali TEM process for approval of faculty travel
- Students must obtain approval from international programs before traveling internationally
	- Students should check with OIP to ensure proper insurance is in place. In some cases supplemental insurance may need to be purchased.
- RMI approval email is generated from the system, and needs to be attached to the TA document prior to the DHA review and approval
- Saved documents, ad hoc to initiator, or ad hoc complete will not allow document to be reviewed by RMI review process

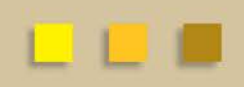

### RMI APPROVAL PROCESS

- Travel arranger prepares TA document ensuring that ALL information pertaining to traveler's international trip is included. Primary destination, all accommodation, all other countries (per diem locations even if no cost.)
- If destinations (primary and per diem destinations) are NOT subject to a travel advisory RMI sends an approval email to the travel arranger AND the traveler. Simply attach this approval email to the TA for further routing.
- If destination is subject to a travel advisory traveler is sent an email with a link to an electronic travel advisory waiver. Once completed by traveler, approval email is automatically sent to traveler and travel arranger. Waivers should also be attached to the TA.

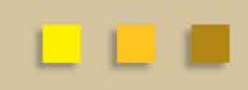

### RMI APPROVAL WORK FLOW

#### Colorado State University

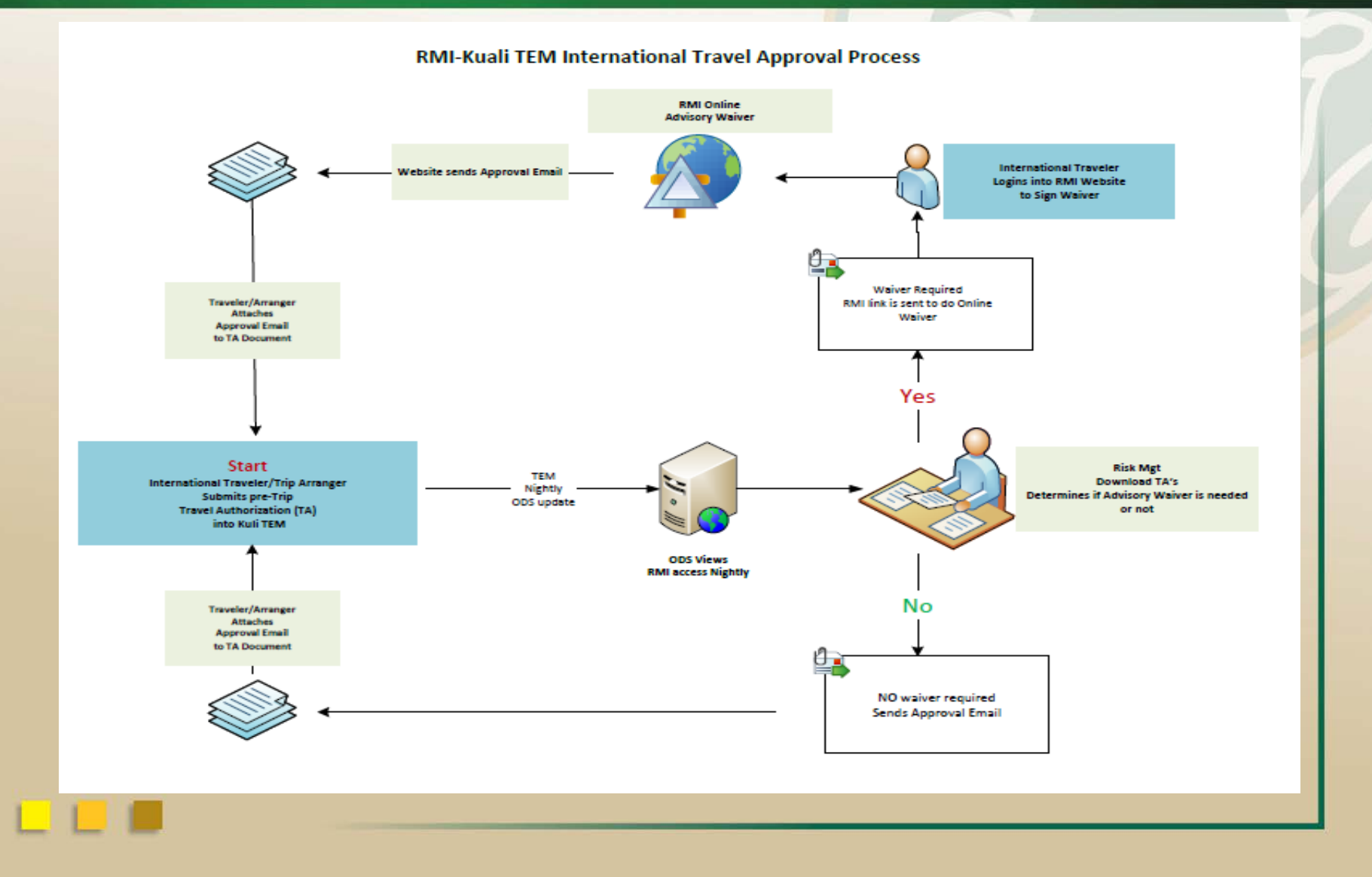

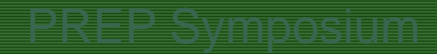

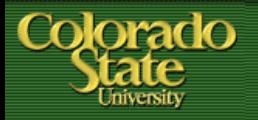

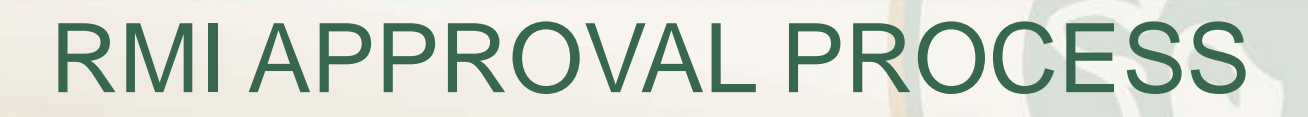

### Select Trip Type Code International

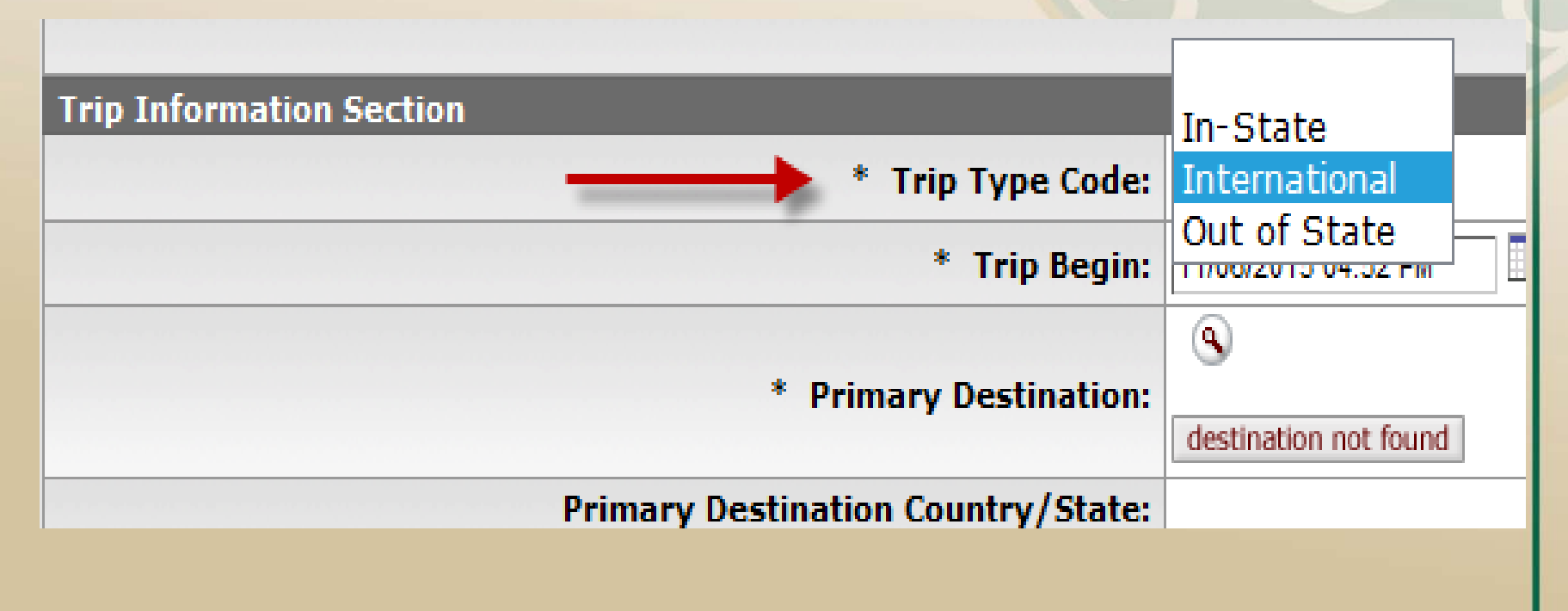

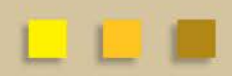

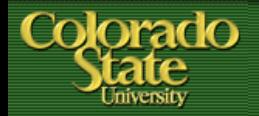

### RMI APPROVAL PROCESS

- Use magnifying glass to "return value"
- Many International Destinations have few options
- If Destination is not found select OTHER

#### 6 items retrieved, displaying all items.

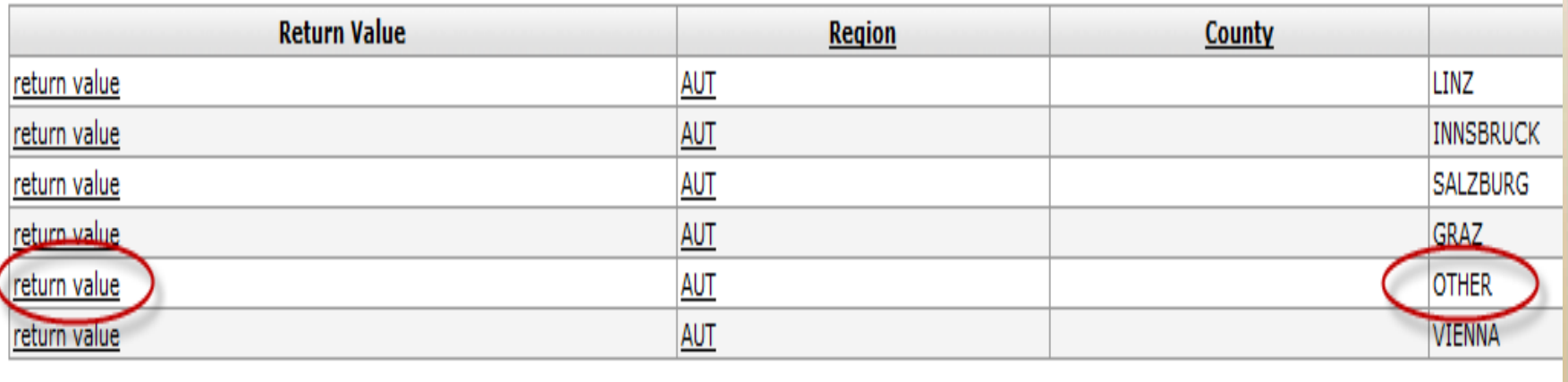

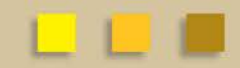

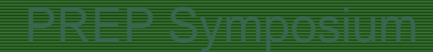

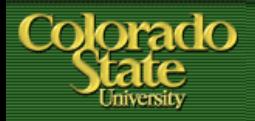

### RMI APPROVAL PROCESS

- Do not enter destination manually
- The RMI automated approval process will not pick this up in the nightly ODS update and will not be reviewed for approval

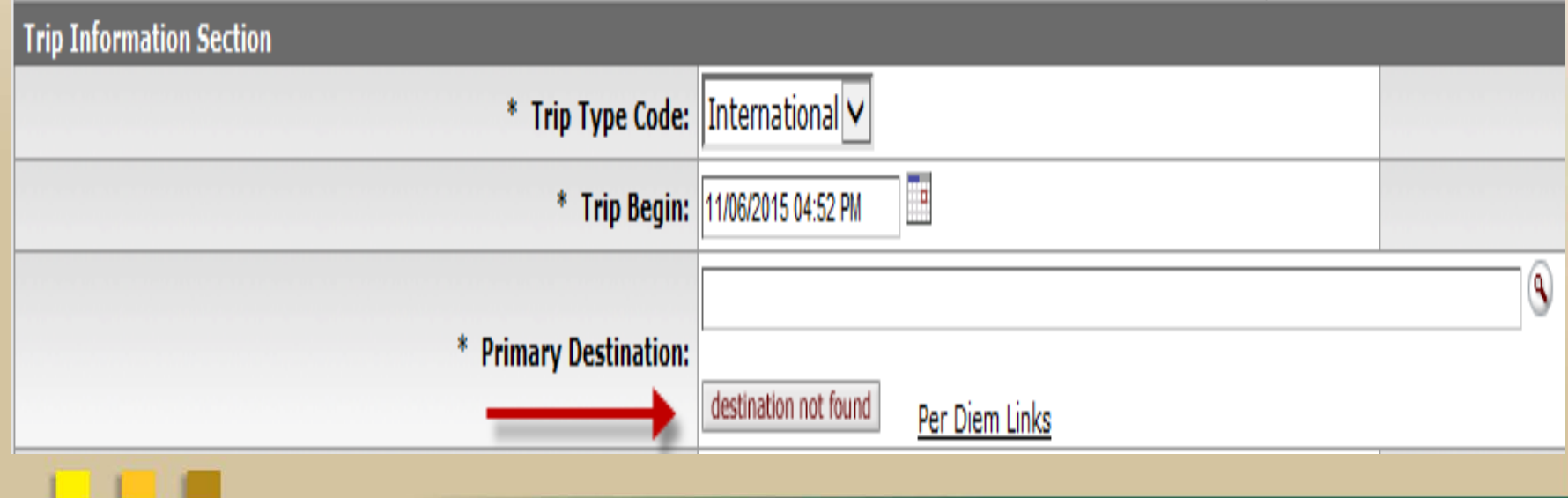

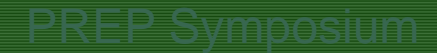

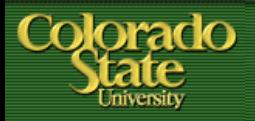

### RMI APPROVAL PROCESS

- What if my traveler has multiple destinations?
	- Multiple locations can be entered in the per diem table
	- Please enter all locations even if there are no reimbursable expenses
		- This will help locate the traveler in an emergency situation
	- If there are both International and Domestic destinations please make sure that an International Destination is entered as the Primary Destination

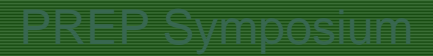

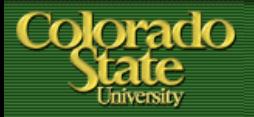

- What if my traveler has multiple destinations?
	- Use magnifying glass to enter new destinations
	- Do not use "destination not found" to enter manually
	- Select the personal box if no reimbursement needed

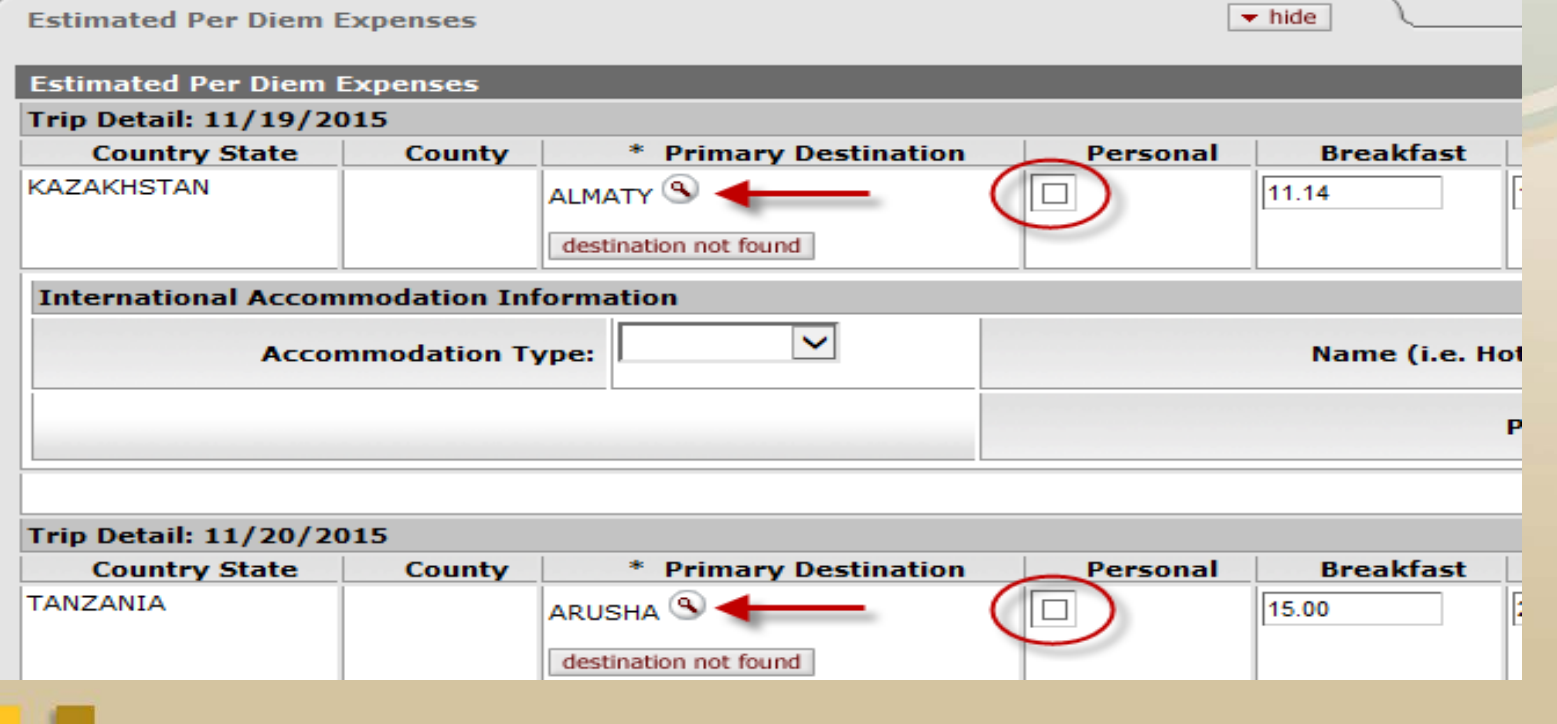

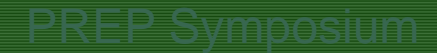

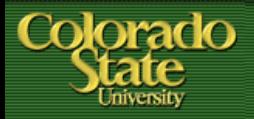

### RMI APPROVAL PROCESS

International Approval for Group Travel

- When multiple travelers are processed on one document only the primary traveler is identified
- If approval is needed for all travelers a TA document will need to be submitted for each individual traveler
- The automated RMI process does not look at the group travel tab or note and attachments where additional travelers may be listed

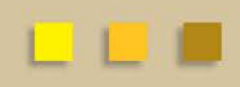

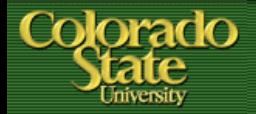

### **Travel Reimbursement process**

- Approval email from RMI must be attached in the notes and attachments section on the TA
- Travel will request a copy of this be attached to the document before processing reimbursement
- If email is not received when TA is submitted please inquire why at this time. This document is for PRE approval.

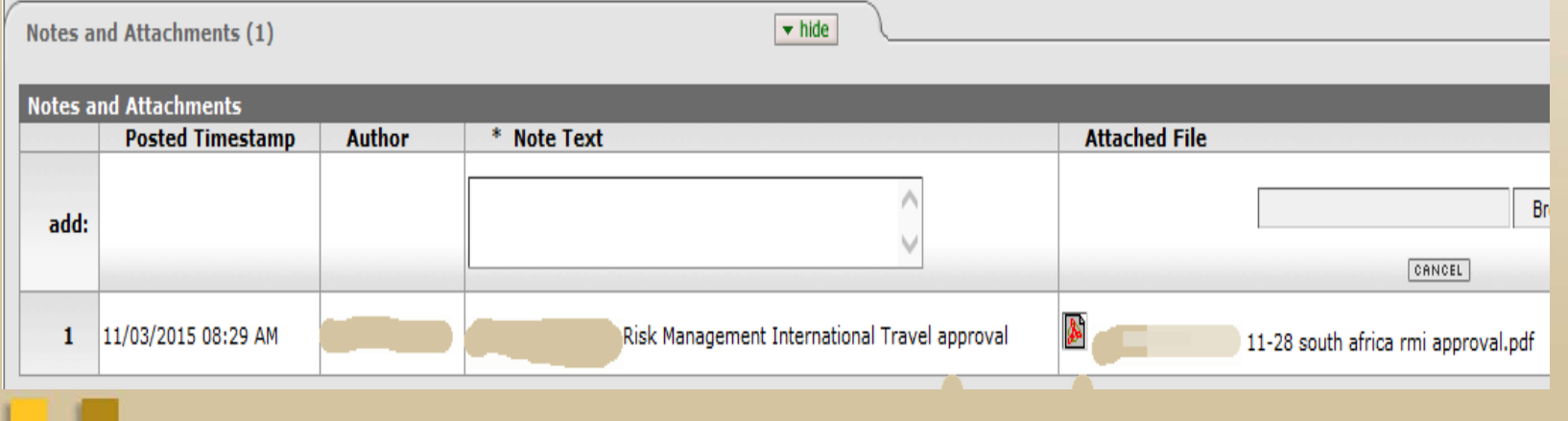

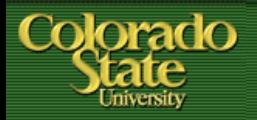

- **BFS TRAVEL RESOURCES**
- **Travel website**
	- **<http://busfin.colostate.edu/trv.aspx>**
	- **FAQ, forms, training guides, workflow charts, links**
	- **Contact Information**
	- **Updates on what documents currently being processed**
- **BFS TEM User email**
	- **[Bfs\\_tem\\_users\\_questions@mail.colostate.edu](mailto:Bfs_tem_users_questions@mail.colostate.edu)**
	- **Central email designed to improve response time**
- **TEM Arranger listserv**
	- **Sign up on ACNS website to receive updates intended for travel arrangers**

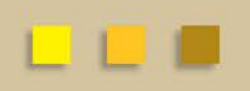

# **QUESTIONS?**

- **General Travel Questions:**
- Terri Bedan: 491-6021
- Amanda Benker: 491-1362
- Chris DeMint: 491-2291
- Grant Polzer: 491-2040